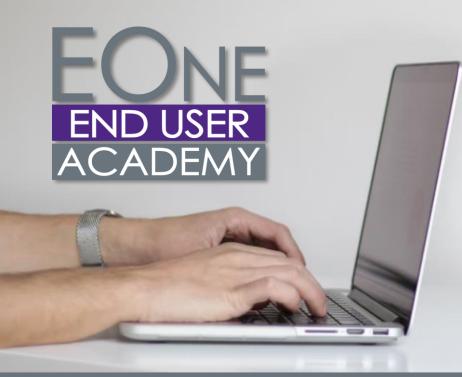

A single source online education center to train selfsufficient end users

# **End User Academy Course List**

# EOne Basics

#### **EOne Menu Navigation**

Menu Navigation Overview Menu Navigation Carousel Breadcrumbs Recent Reports Favorites

#### **User Preferences**

Preferences Overview Preferences

#### **Applications and Grids**

Work with Applications Overview Work with Applications Use the Query-by-Example Line Work with Grids Overview Basic Grid Customization Export Grid Data to Microsoft Excel Import Grid Data

#### Reports

Work with Reports Overview Work with Reports

# **Advanced Features**

Advanced Features Overview Create an Advanced Query Grid Format Manager Overview Use List View Work with Personal Forms Watchlists Overview Access a Watchlist CafeOne Page Layouts Overview Access a Form Layout UX One Roles Overview Use the Orchestrator Process Recorder

## Address Book

Address Book Overview Enter Basic Address Book Record Change Address Book Record Add Who's Who Information Add Phone Information Add Related Person Information Add and Revise Bank Account Information Add a Customer Add a Supplier Use Word Search Address Book Inquiry

# **Basic Setup and Master Data**

Basics Setup and Master Data Overview Company and Business Units Overview Account Structure Overview Add a New Company Add a Business Unit Add an Item Master Record Assign Item to Branch Plant

## **Common Inquiries**

Common Inquiries Overview Work with Item Ledger (Cardex) Supplier Ledger Inquiry Customer Service Inquiry Job Cost Inquiries Review Purchase Orders Account Ledger Inquiry On-hand Inventory Inquiry Review Payments and Payment Summary Information Review Supplier Ledger Information Review Voucher Payment History Review Voucher Summary Information

**April 2022** 

#### **One View Reporting**

One View Reporting Overview Access, Run, and Filter One View Reports Define Reports in the One View Manager Create One View Reports with a Standard Application Create One View Reports with an OVR Application Create One View Reports Using the Databrowser

Promote/Publish One View Reports

## Order to Cash

#### **Sales Order**

Sales Order Management Overview Process Sales Quotes Overview Quote Orders Sales Order Entry Enter a Sales Order Using a Sales Order Template Change and Cancel Existing Sales Orders Direct Ship Orders Enter an Intracompany Transfer Order (ST/OT) Change and Cancel an Intracompany Transfer Order ST/OT Shipping Process Overview Print Pick Slip Confirm a Shipment Print Bill of Lading Generate Order **Acknowledgements** Enter a Blanket Sales Order Release a Blanket Sales Order Backorders Credit Orders Enter a Credit Order from History Change and Cancel Existing Credit Orders Review the Sales Ledger **Review Item Cross Reference** Record

#### Inventory

Inventory Overview Item Master and Branch/Plant Information Overview Enter Item Cost Information

## Inventory- Cntd.

Add an Item Cross-Reference Record Inventory Issues **Inventory Transfers** Inventory Adjustments Set Up Item/Lot Information Cycle Count Overview Select Items for Cycle Count Print Cycle Count Enter Cycle Count **Review Cycle Count Revise Cycle Count Quantities** Approve Cycle Count Update the Cycle Count Inventory – The Cardex Locate Items with Item Search **Review Supply and Demand** 

#### Accounts Receivable

Accounts Receivable Overview Invoice Process Overview Enter Standard Invoices Enter Speed Invoices Enter Recurring Invoices Enter a Credit Memo **Revise Unposted Invoices** Delete an Unposted Invoice and an Unposted Pay Item **Review Invoice Batches** Post Invoice Batches Void Posted Invoices Simple Invoice Match Invoice Match with Manual Write-off Invoice Match with Chargeback **Review Invoice Details Review Account Balance** Information Apply Credit Memos to Invoices Enter General Ledger Receipts Apply Receipts to Invoices Apply Partial Payments and **Overriding Discounts** Enter Manual Receipts Enter Speed Receipts Enter Logged Receipts (Type Input Code 3) **Revise a Receipt Delete Unposted Receipts** Void Posted Receipts

#### Procure to Pay

#### Purchasing

Procurement Overview Three-Way Voucher Match Two-Way Voucher Match Generate a Purchase Order from a Requisition Enter Purchase Orders Enter a Change Order Print a Purchase Order Enter Blanket Orders Release a Blanket Sales Order Enter Nonstock Items **Review Order Revisions** Cancel a Purchase Order Cancel Purchase Order Lines Order Approvals Print a Quote Order **Review Purchase Orders Online** Reverse a Receipt Review an Open Receipt

## **Accounts Payable**

Accounts Pavable Overview **Voucher Invoice Process** Overview Enter Standard Voucher Enter Speed Voucher Enter Recurring Vouchers Revise Recurring Vouchers Recycle Recurring Vouchers Create Debit Memos Post Vouchers **Revise Unposted Vouchers Copy Vouchers** Delete Unposted Vouchers **Review Transaction Batches Review Vouchers** Change a Posted Voucher **Recurring Voucher Report** Cash Requirement Report **Revise Individual Vouchers** Using Speed Status Change Revise Multiple Vouchers Usina Speed Status Change **Create Payment Control Groups Update Payments** Post and Verify Automatic Payments by Batch Enter Payment with Voucher Match Enter Payment without Voucher Match Review Manual Payments Online

#### Accounts Payable – Cntd.

Print Manual Payments Delete Unposted Manual Payments Void a Manual Payment Revise Unposted Payments

# Requisitions

Requisitions Overview Enter Requisitions Inquire on Status of Requisition as an Originator Approve and Reject Requisitions Inquire on Status of Requisition as Approver

# **Record to Report**

# **General Accounting**

General Accounting Overview Company and Business Overview Account Structure Overview Add a New Company Add a Business Unit Add an Account to Chart of Accounts Journal Entry Process Overview Enter a Standard Journal Entry Enter a Reverse Journal Entry Enter a Percent Journal Entry Copy a Journal Entry Enter a Standard Model Journal Entry Change and Delete an **Unposted Journal Entry** Enter a Recurring Journal Entry by Fixed Amount Enter a Recurring Journal Entry by Unit Base Enter an Intercompany Journal Entry Review a Journal Entry by Batch Post a Journal Entry by Batch Change a Posted Journal Entry Void a Journal Entry Allocations Overview Enter a Recurring Journal Entry Allocation Calculate Recurring Journal Allocations Indexed Allocations Enter Advanced Variable Numerator Allocations **Reconciliation Overview** 

## General Accounting – Cntd.

Manual Bank Account Reconciliation Refresh the Reconciliation File General Accounting Inquiries Run the GL by Business Unit Report Run the General Journal by Batch Report

## **Fixed Assets**

Fixed Assets Overview Asset Master Overview Enter Asset Master Records Enter Additional Information for Assets Delete Asset Master Records **Review Asset Costs** Add and Post Costs to Fixed Assets Split an Asset Location Inquiry Locate and Review Asset Master Records Post Journal Entries to Fixed Assets by Batch Asset Depreciation Overview **Review Asset Depreciation** Information **Run Depreciation Review and Post Depreciation** Review the Online Depreciation Schedule Cost Summary Inquiry Asset Transfer and Disposal Overview Transfer Location of an Asset Transfer a Single Asset Transfer Multiple Assets Dispose a Single Asset Dispose of Multiple Assets Review and Post Disposed, Transferred, and Split Assets

# Plan to Produce

## Produce Data Management (PDM)

Product Data Management (PDM) Overview Bills of Material (BOMs) Overview Enter a Manufacturing Bill of Material (BOM) Work with a Manufacturing Bill of Material (BOM) Work Centers Overview

## Produce Data Management (PDM) – Cntd.

Routings and Routing Instructions Overview Enter a Manufacturing Work Center Enter a Manufacturing Routing Work with a Manufacturing Routing Single-Level BOM Inquiry Multi-Level BOM Inquiry Single-Level Where Used Multi-Level Where Used

# **Shop Floor**

Shop Floor Process Overview Work with Work Orders Overview Enter a Manufacturina Work Order (WO) Change a Manufacturing WO Review a Manufacturina WO in the Shop Floor Workbench Process Work Orders Overview Order Processing – Automatically Attach a Routing and Parts List to a Manufacturing WO Manually Attach a Parts List to a Manufacturing WO Manually Attach a Routing to a Manufacturing WO Delete a Parts List and Routing from a Manufacturing WO Manually Issue Material to a Manufacturing WO Record Component Scrap Review Parts List Availability Record WO Hours and Quantities Overview Run the Hours and Quantities Proof Program and Review the Report Run the Hours and Quantities Update Batch Proaram Review the Status of WO Hours Review the Status of WO Quantities Enter a Partial WO Completion Enter a Full WO Completion Enter a WO Completion with Backflush Perform Super Backflush **Review Production Status Review Production History** 

info@iLearnERP.com